# **CMS - Modules tab**

**Modules tab**

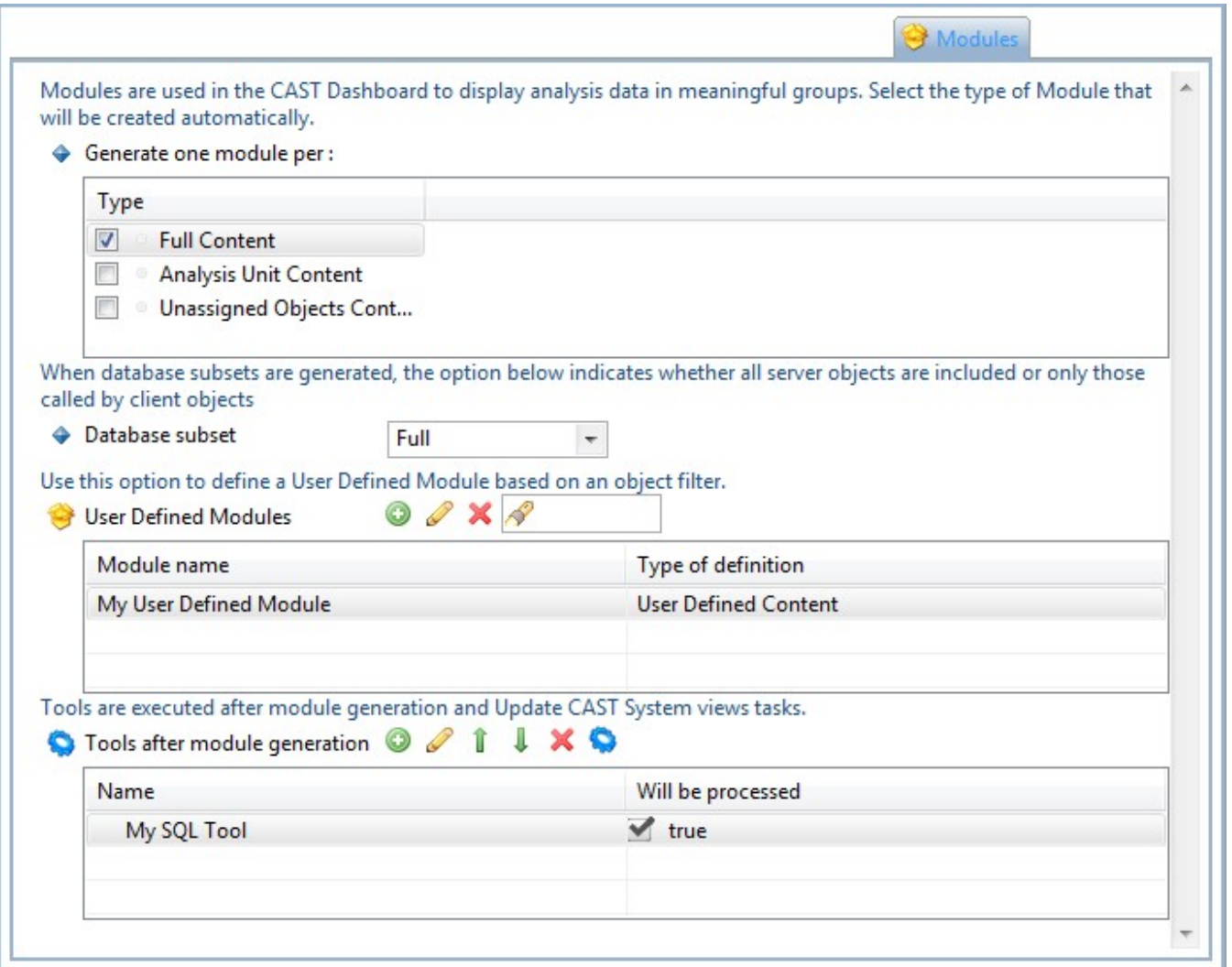

This tab is used to manage the **Modules** (both **automatic** and **user defined**) for your current Application. Modules are used extensively in the **CAST Dashboard** as a means to configure analysis results into meaningful groups or sets for display purposes - indeed objects cannot be seen in the CAST Dashboard if they are not part of a Module. The content of a module is based on source code.

## Automatic modules

CAST offers three automatic modules for display of source code in the CAST Dashboard:

Type  $\overline{\mathcal{A}}$ **Full Content**  $\overline{\mathbb{R}^n}$ Analysis Unit Content  $\overline{\mathbb{D}}$ **Unassigned Objects Content** 

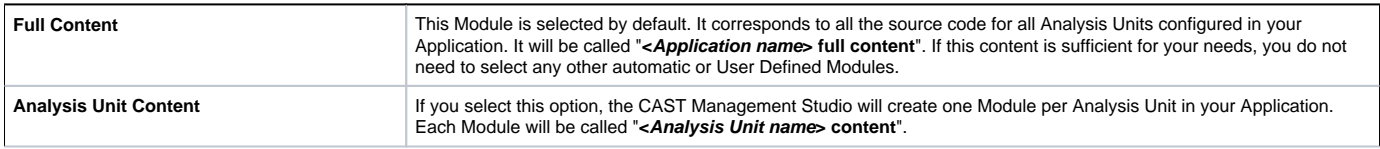

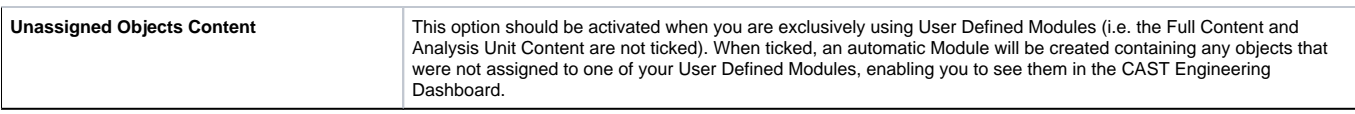

## Database subset

CAST has a built in feature which will automatically attach **server objects** used by client source code to a specific project (known as a **database subset**) in the CAST Analysis Service. The subset can then be visualized in CAST Enlighten as shown below (outlined in red):

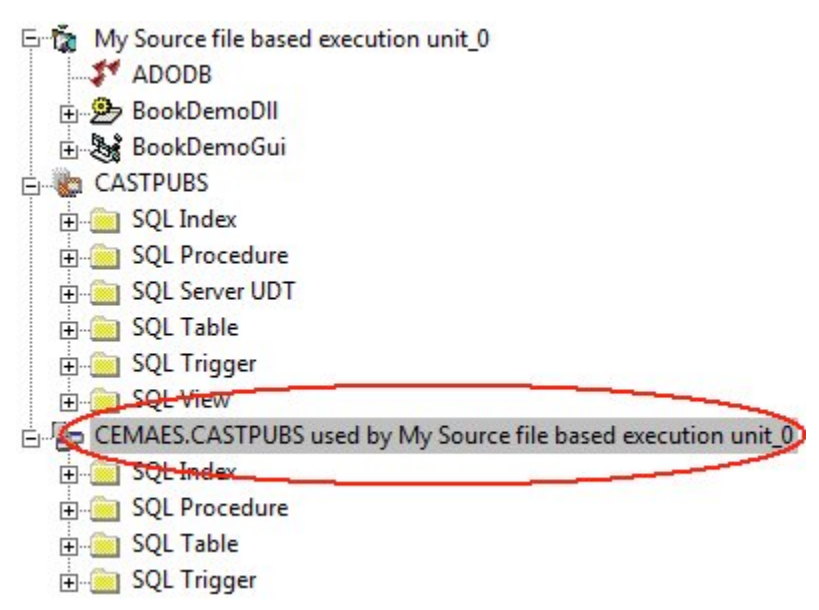

These subset projects are supplementary to the server "projects" created via **standard** analysis of your server objects, but the objects they contain are simply "display copies" of the actual server side objects and are not stored in the CAST Analysis Service as duplicate objects.

Several conditions and options must be met and selected before a subset project will be created. The following is a list of options/scenarios that affect the creation of a subset project and the objects that are contained in it:

- Whether the "client" objects target the "server" objects in the [Dependencies tab](https://doc.castsoftware.com/pages/viewpage.action?pageId=243176235) or not: if there are no dependency rules defined between client and server technologies, then no database subsets will be created.
- If there are dependency rules defined in the [Dependencies tab](https://doc.castsoftware.com/pages/viewpage.action?pageId=243176235) between client and server technologies, then the creation of a database subset depends on the current mode: **Full**, **Interface**, **Inactive** - see below.

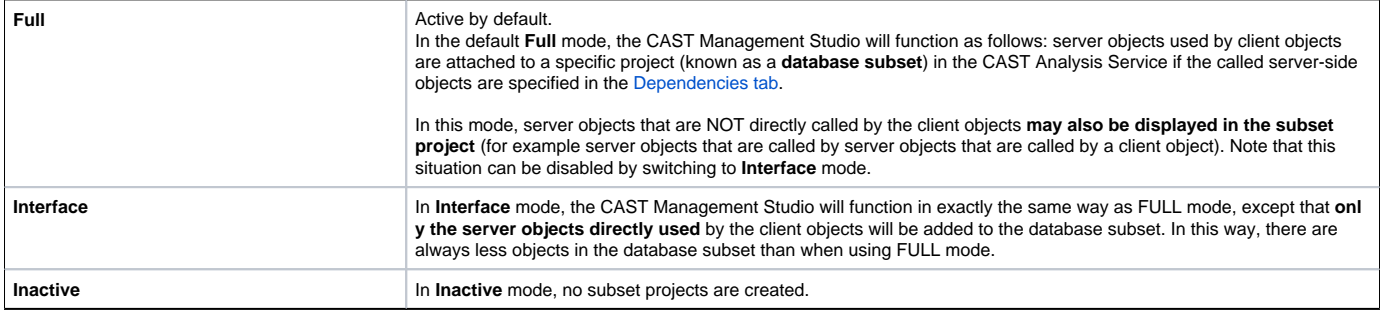

## **Notes**

- If you change an option after a successful analysis, make sure you re-run analysis in order to see the changes.
- If you change the mode to **Inactive**, any existing subset projects will not be deleted automatically during the next analysis/snapshot generation. However you can force their removal manually using the [Drop Analysis Results](https://doc.castsoftware.com/display/DOC82/CMS+-+Drop+Analysis+Results) option.

## User Defined Modules

In addition to automatic Modules, the CAST Management Studio offers you the option to create User Defined Modules - these Modules can be configured to contain the content you require for display in the CAST Engineering Dashboard. Content is configured via an **Object Filter** on your analysis results (using the Technology, Analysis Units, Object Types and Object Names filter criteria) in order to define the content you require.

- Click the button to add a User Defined Module CAST recommends having first [run an analysis](https://doc.castsoftware.com/display/DOC82/CMS+-+Run+analysis+only) or having [generated a Snapshot](https://doc.castsoftware.com/display/DOC82/CMS+-+Generate+a+Snapshot) (this enables you to view the contents of the User Defined Module before you put it into production).
- If one of the Automatic Module creation options is selected and you do not have any existing User Defined Modules, you will be prompted to choose whether to **disable** the Automatic Module(s):

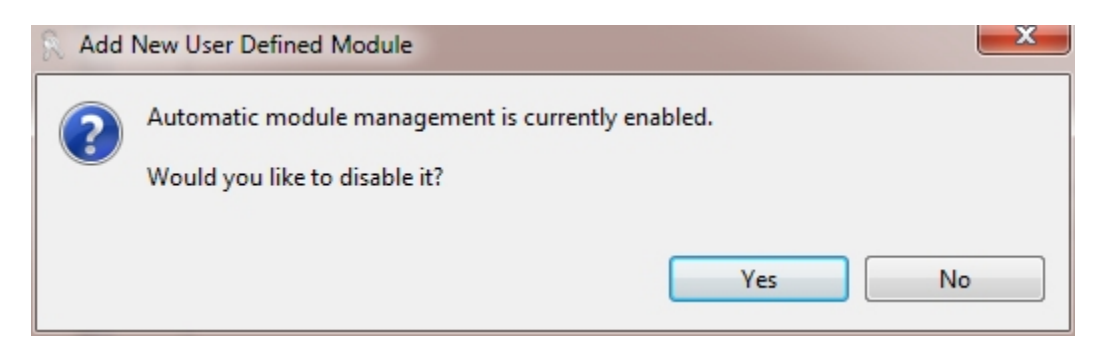

- If you choose **Disable** (click **Yes**), all Automatic Module creation options will be unticked and none will be created during the next snapshot generation (but any existing Automatic Modules will not be removed). If you choose **No**, any Automatic Module creation selections will be retained during the next snapshot.
- The [User Defined Module editor](https://doc.castsoftware.com/display/DOC82/CMS+-+User+Defined+Module+editor) will then be displayed enabling you to configure the module.
- To **edit** an existing User Defined Module, click the button the [User Defined Module editor](https://doc.castsoftware.com/display/DOC82/CMS+-+User+Defined+Module+editor) will then be displayed.
- To **remove** a User Defined Module from an Application click the **X** button.

## **Notes**

r.

- Note that auto-generated modules **will also** be displayed in this User Defined Modules list following a [snapshot generation](https://doc.castsoftware.com/display/DOC82/CMS+-+Generate+a+Snapshot).
- Note that the name you give to a **User Defined Module** will form the name of the Module in the CAST Engineering Dashboard.
- It is NOT mandatory to create a **User Defined Module** prior to the generation of a Snapshot.

#### Tools after module generation

Use this section to configure an **SQL Tool** to run immediately after the the **Modules** have been configured and run during a [snapshot generation](https://doc.castsoftware.com/display/DOC82/CMS+-+Generate+a+Snapshot):

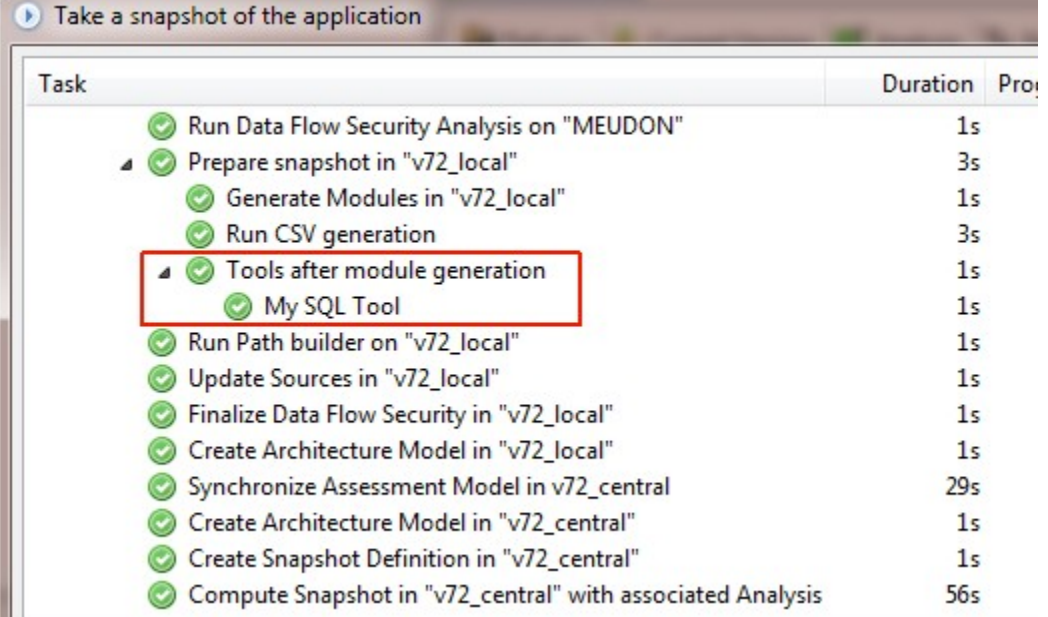

You can find out more information about the SQL Tool in the [Content Enrichment tab](https://doc.castsoftware.com/display/DOC82/CMS+-+Content+Enrichment+tab) in the [Application editor](https://doc.castsoftware.com/display/DOC82/CMS+-+Application+editor).

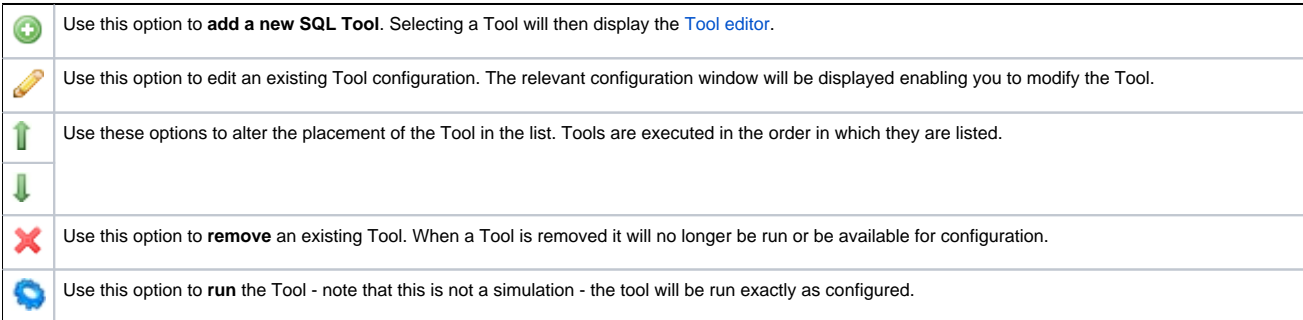